# **Návod k použití Černá skříňka do automobilu DVR Full HD 1080P**

Popis tlačítek:

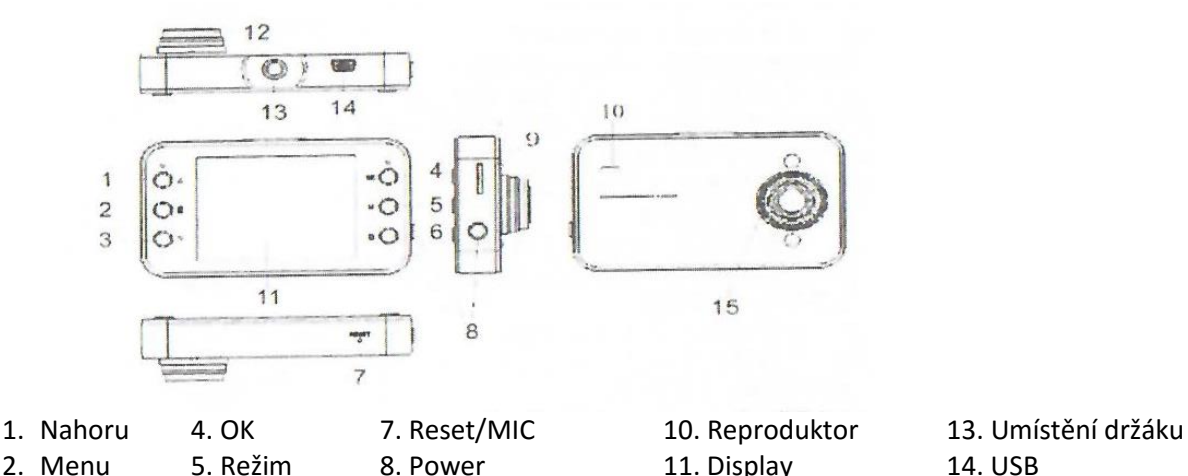

3. Dolu 6. Lock 9. TF karta 12. Shot 15. IR LED

# Možnosti napájení:

Vestavěnou baterií

USB napájení

## Funkce:

#### 1. Zapnutí a vypnutí:

Zapnutí: krátce stiskněte tlačítko "power"

Vypnutí: dlouze stiskněte tlačítko "power" (cca 3 sekundy)

2. Funkce nahrávání:

Video: V pohotovostním režimu krátce stiskněte tlačítko "OK", k ukončení nahrávání a uložení nahraného záznamu znovu stiskněte tlačítko "OK"

3. Funkce fotoaparátu:

Fotografie: V pohotovostním režimu fotografie krátce stiskněte tlačítko "OK"

4. Funkce přehrávání:

V režimu přehrávání stiskněte tlačítko "nahoru" nebo "dolu" vyberte soubor a stiskněte "OK" pro přehrání záznamu.

5. Funkce pro zamknutí a odemknutí souborů:

Zamknutí: video, stiskněte tlačítko "lock" pro zamknutí aktuálně nahrávaného videa

Odemknutí: V režimu přehrávání mezi možnostmi menu

6. Funkce zaostřování:

V režimu video a fotografie stiskněte tlačítko "nahoru" nebo "dolu". Maximálně 4 násobné zvětšení.

7. Režim nabíjení:

#### Video menu

Stiskněte tlačítko "menu"

1. Video formát: HD/D1/VGA

HD: nastavte rozlišení videa 1280 x 720

D1: nastavte rozlišení videa 848 x 480

VGA: nastavte rozlišení videa 640 x 480

- 2. Nastavení času nahrávání smyčky: 2 minuty/5minut/15minut
	- každé video bude dlouhé 2 minuty, 5 minut nebo 15 minut
- 3. Detekce pohybu: on/off

On: pohotovostní režim pro nahrávání, DVR nebude provádět žádnou akci

Off: pohotovostní režim pro nahrávání, pokud se před kamerou pohybuje nějaký objekt, automaticky se zapne video

4. Zvuk videa: on (zapnuto)/off (vypnuto)

On: z video souboru do audio souboru

Off: video soubory bez zvuku

## 5. Zobrazení času u videí

Off: U video souborů se nebude zobrazovat aktuální čas

On: U video souborů se v pravém dolním rohu zobrazí aktuální čas

6. Opožděné vypnutí: vypnuto/10 sekund/30 sekund

Vypnuto: V pohotovostním režimu pro nahrávání nebo při nahrávání se po odpojení USB okamžitě vypne

10 s: V pohotovostním režimu pro nahrávání nebo při nahrávání se po odpojení USB vypne za 10 sekund

30 s: V pohotovostním režimu pro nahrávání nebo při nahrávání se po odpojení USB vypne za 30 sekund

## Menu snímání:

Režim fotoaparátu: stiskněte tlačítko "Menu" pro vstup do menu fotoaparátu.

1. Režim fotografování:

Vypnuto: Stisknutím tlačítka "OK" bude fotoaparát okamžitě fotit 2s: Stisknutím tlačítka "OK" bude fotoaparát fotit se zpožděním 2 sekund 10s: Stisknutím tlačítka "OK" bude fotoaparát fotit se zpožděním 10 sekund Nepřetržitě: Stisknutím tlačítka "OK" udělá fotoaparát 3 fotky

2. Velikost obrázku: 5M/3M/2M/1M

5M: nastavení rozlišení fotografie je 2592 x 1944

3M: nastavení rozlišení fotografie je 2048 x 1536

2M: nastavení rozlišení fotografie je 1600 x 1200

1M: nastavení rozlišení fotografie je 1280 x 1024

- 3. Kvalita obrázku: Velmi vysoká, vysoká, normální
- 4. Expozice: od -2.0 do 2.0
	- Negativní: efekt je tlumený

Pozitivní: efekt je částečně jasný

5. Cds: Zapnuto/vypnuto

# Systémové menu

Nejprve stiskněte tlačítko "Menu" a poté tlačítko "Režim".

1. Datum a čas: nastavení aktuálního data a času a formátu zobrazení času

- 2. Automatické vypnutí: 1 minuta/3 minuty/5 minut/vypnuto
	- 1 minuta: pohotovostní režim se automaticky vypne po 1 minutě 3 minuty: pohotovostní režim se automaticky vypne po 3 minutách 5 minut: pohotovostní režim se automaticky vypne po 5 minutách Vypnuto: pohotovostní režim nebude automaticky vypnut
- 3. Zvuk: uzávěrky/tlačítek
- 4. Jazyky: podporuje 13 jazyků
- 5. TV: NTSC/PAL
- 6. Frekvence: 50Hz/60Hz
- 7. Formátování: Vymazání všech souborů na paměťové kartě

8. Infračervené světlo: Vypnuto/Zapnuto/Automaticky

Vypnuto: Vypnutí infračerveného světla

Zapnuto: Zapnutí infračerveného světla

Automaticky: Při zjištění slabého světla se infračervené světlo automaticky zapne.

- 9. Obnovení továrního nastavení
- 10. Informace o verzi

# Stažení souboru do PC

- 1. Připojte kameru pomocí USB a vyberte režim "HDD"
- 2. Klikněte na Tento počítač a Vyměnitelná disk
- 3. Ve složce DCIM/100MEDIA stáhněte soubory